## Official 2014 Lates[t Microsoft 70-412 Exam Dump Free D](http://www.imcsedumps.com/?p=338)ownload(111-120)!

 QUESTION 111 You manage an environment that has many servers. The servers run Windows Server 2012 R2 and use iSCSI storage. Administrators report that it is difficult to locate available iSCSI resources on the network. You need to ensure that the administrators can locate iSCSI resources on the network by using a central repository. Which feature should you deploy? A. The iSCSI Target Server role service B. The iSNS Server service feature C. The Windows Standards-Based Storage Management feature D. The iSCSI Target Storage Provider feature Answer: B Explanation: A. iSNS facilitates automated discovery, management, and configuration of iSCSI and Fibre Channel devices (using iFCP gateways) on a TCP/IP network. C. Windows Server 2012 R2 enables storage management that is comprehensive and fully scriptable, and administrators can manage it remotely D. iSCSI Target Server enables you to network boot multiple computers from a single operating system image that is stored in a centralized location http://technet.microsoft.com/en-us/library/cc772568.aspx

http://technet.microsoft.com/en-us/library/hh831751.aspx http://technet.microsoft.com/en-us/library/dn305893.aspx QUESTION 112 Your network contains an Active Directory domain named contoso.com. The network contains a file server named Server1 that runs Windows Server 2012 R2. You create a folder named Folder1. You share Folder1 as Share1. The NTFS permissions on Folder1 [are shown in the Fol](http://technet.microsoft.com/en-us/library/hh831751.aspx)[der1 exhibit. \(Click the Exhibit button.\)](http://technet.microsoft.com/en-us/library/cc772568.aspx) 

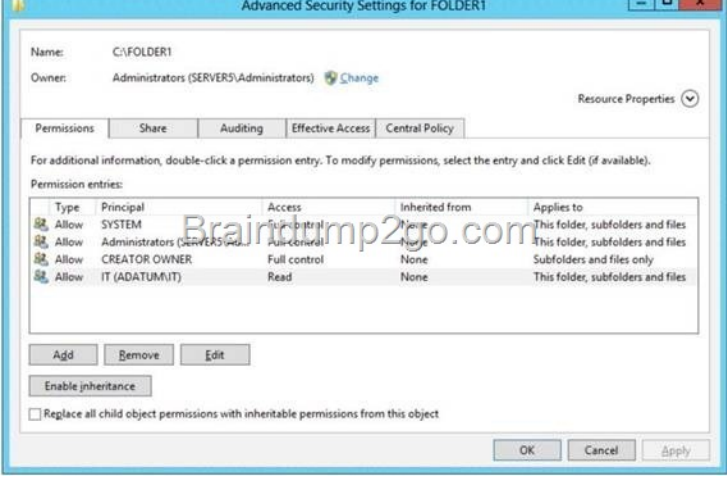

The Everyone group has the Full control Share permission t[o Folder1. You configure a central access policy as shown in the Cen](http://examgod.com/l2pimages/4359f7ac92ab_77E7/clip_image0026.jpg)tral Access Policy exhibit. (Click the Exhibit button.)

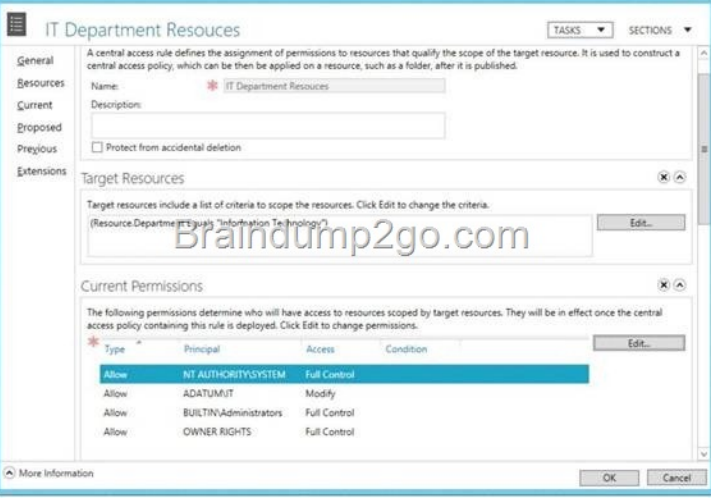

Members of the IT group report that they cannot [modify the files in Folder1. You need to ensure that the IT group me](http://examgod.com/l2pimages/4359f7ac92ab_77E7/clip_image0028.jpg)mbers can modify the files in Folder1. The solution must use central access policies to control the permissions. Which two actions should you perform? (Each correct answer presents part of the solution. Choose two.) A. On the Classification tab of Folder1, set the classification to Information Technology. B. On the Security tab of Folder1, add a conditional expression to the existing permission entry for the IT group. C. On Share1, assign the Change Share permission to the IT group. D. On the Security tab of Folder1, remove the permission entry for the IT group. E. On the Security tab of Folder1, assign the Modify permission to the

Authenticated Users group. An[swer: AE Explanation: Central access policies for files enable o](http://www.imcsedumps.com/?p=338)rganizations to centrally deploy and manage authorization policies that include conditional expressions that use user groups, user claims, device claims, and resource properties. (Claims are assertions about the attributes of the object with which they are associated). For example, to access high-business-impact (HBI) data, a user must be a full-time employee, obtain access from a managed device, and log on with a smart card. These policies are defined and hosted in Active Directory Domain Services (AD DS).

http://technet.microsoft.com/en-us/library/hh846167.aspx

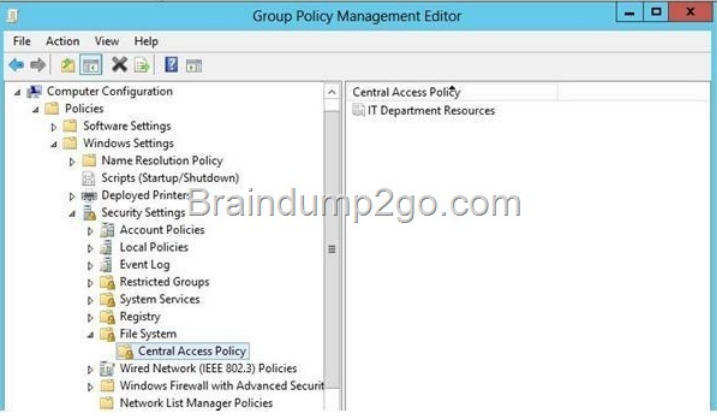

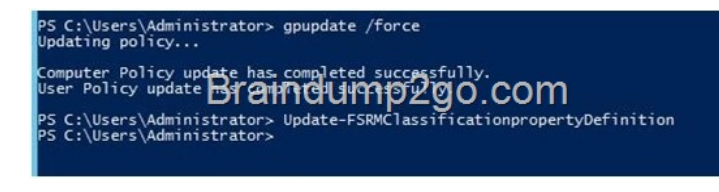

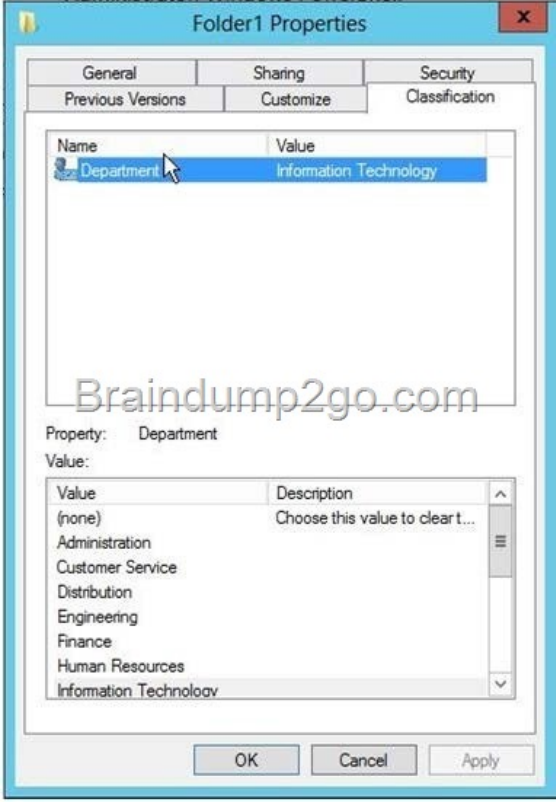

 [QUESTION 113 You have a server named File1 tha](http://examgod.com/l2pimages/4359f7ac92ab_77E7/clip_image00124.jpg)t runs Windows Server 2012 R2. Fuel has the File Server role service installed. You plan to back up all shared folders by using Microsoft Online Backup. You download and install the Microsoft Online Backup Service Agent on File1. You need to ensure that you use Windows Server Backup to back up data to Microsoft Online Backup. What should you do? A. From Computer Management, add the File1 computer account to the Backup Operators group. B. From Windows Server Backup, run t[he Register Server Wizard. C. From a command prompt, run](http://www.imcsedumps.com/?p=338) wbadmin.exe enable backup. D. From the Services console, modify the Log On settings of the Microsoft Online Backup Service Agent. Answer: B Explanation: A. Enables you to back up and restore your operating system, volumes, files, folders, and applications from a command prompt. B. To register a server for use with Windows Azure Backup you must run the register server wizard

http://technet.microsoft.com/en-us/library/hh831677.aspx QUESTION 114 Your network contains an Active Directory domain named contoso.com. You are creating a custom Windows Recovery Environment (Windows RE) image. You need to ensure that when a server starts from the custom Windows RE image, a drive is mapped automatically to a network share. What should you modify in the image? A. startnet.cmd B. Xsl-mApp1ngs.xml C. Win.ini D. smb.types.ps1xml Answer: A Explanation: The [best way to define what to start is using starnet.cmd http:/](http://technet.microsoft.com/en-us/library/hh831677.aspx)/technet.microsoft.com/en-us/library/cc766521(v=ws.10).aspx

u can add customized command-line scripts in Win<br>NSTEMROOT%\System32 of your customized Windc<br>vices, processes Unattend.xml settings, an<mark>d loads r</mark> 1. Create a customized Windows PE im  $\frac{\log\log\log x}{\log\log\log x}$  additional customizations"), use the roll  $\log x$ Note For Plug and Play or networking support, ensure

3. Save your changes and recapture your Windows PE

 QUESTION 115 You have a file server named Server1 that runs a Server Core Installation of Windows Server 2012 R[2. You need](http://examgod.com/l2pimages/4359f7ac92ab_77E7/clip_image00126.jpg) to ensure that users can access previous versions of files that are shared on Server1 by using the Previous Versions tab. Which tool should you use? A. Diskpart B. Wbadmin C. Vssadmin D. Storrept Answer: C Explanation: A. Enables you to back up and restore your operating system, volumes, files, folders, and applications from a command prompt. B. DiskPart is a text-mode command interpreter that enables you to manage objects (disks, partitions, volumes, or virtual hard disks) by using scripts or direct input from a command prompt. C. The storrept command is installed with File Server Resource Manager and includes subcommands for creating and managing storage reports and storage report tasks, as well as for configuring general administrative options for File Server Resource Manager. D. Displays current volume shadow copy backups and all installed shadow copy writers and providers. To view the command syntax for any of the commands in the following table, click the command name.

http://technet.microsoft.com/en-us/library/cc754015(v=ws.10).aspx

http://technet.microsoft.com/en-us/library/cc770877(v=ws.10).aspx

http://technet.microsoft.com/en-us/library/cc753567(v=ws.10).aspx http://technet.microsoft.com/en-us/library/cc754968.aspx

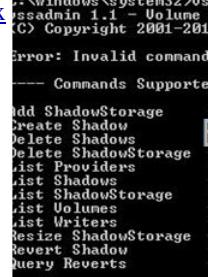

 QUESTION 116 Your company has a main office and a branch office. The main office contains a file server named Server1. Server1 has the BranchCache for Network Files role service installed. The branch office contains a server named Server2. Ser[ver2 is](http://examgod.com/l2pimages/4359f7ac92ab_77E7/clip_image00128.jpg) configured as a BranchCache hosted cache server. You need to preload the data from the file shares on Server1 to the cache on Server2. You generate hashes for the file shares on Server1. Which cmdlet should you run next? A. Add-BCDataCacheExtension B. Set-BCCache C. Publish-BCFileContent D. Export-BCCachePackage Answer: D Explanation: A. increases the amount of cache storage space that is available on a hosted cache server by adding a new cache file. B. Modifies the cache file configuration. C. Generates hashes, also called content information, for files in shared folders on a file server that have BranchCache enabled and the BranchCache for Network Files role service installed. D. Exports a cache package

http://technet.microsoft.com/en-us/library/hh848405.aspx http://technet.microsoft.com/en-us/library/hh848413.aspx http://technet.microsoft.com/en-us/library/hh848412.aspx http://technet.microsoft.com/en-us/library/hh848409.aspx http://technet.microsoft.com/fr-fr/library/jj572970.aspx

## Prehashing and Preloading Content on Hosted Cache Servers (Optional)

Ce sujet n'a pas encore été évalué - Évaluez ce suje Mis à jour: juillet 2012 S'applique à: Windows Server 2012 You can use this procedure to force the creation of content inform ation - also called hashes - on BranchCache-enabled Web and file servers. You can also Four an understanding the state of the season of the first distinct the first distinct and the server. This provides you with the ability to preload gather the data on file and web servers. This provides you with the abili You must be a member of Administrators. By Elity TC UTTID 200. COM  $\blacktriangle$  To prehash content and preload the content on hosted cache servers 1. Log on to the file or Web server that contains the data that you wish to preload, and identify the folders and files that you wish to load on one or more remote hosted cache servers. 2. Run Windows PowerShell as an Administrator. For each folder and file, run either the Publish-BCFileContent command or the Publish-.<br>BCWebContent command, depending on the type of content server, to trigger hash generation and to add data to a data packagi 3. After all the data has been added to the data package, export it by using the Export-BCCachePackage command to produce a data package file 4. Move the data package file to the remote hosted cache servers by using your choice of file transfer technology. FTP, SMB, HTTP, DVD and portable hard fisks are all viable tra

5. Import the data package file on the remote hosted cache servers by using the Import-BCCachePackage co

 [QUESTION 117 Your network contains an Active Directory doma](http://examgod.com/l2pimages/4359f7ac92ab_77E7/clip_image00130.jpg)in named contoso.com. The domain contains a main office and a branch office. An Active Directory site exists for each office. The domain contains two servers named Server1 and Server2 that run Windows Server 2012 R2. Both servers have the DHCP Server server role installed. Server1 is located in the main office site. Server2 is located in the branch office site. Server1 provides IPv4 addresses to the client computers in the main office site. Server2 provides IPv4 addresses to the client computers in the branch office site. You need to ensure that if either Server1 or Server2 are offline, the client computers can still obtain IPv4 addresses. The solution must meet the following requirements: - The storage location of the DHCP databases must not be a single point of failure. - Server1 must provide IPv4 addresses to the client computers in the branch office site only if Server2 is offline. - Server2 must provide IPv4 addresses to the client computers in the main office site only if Server1 is offline. Which configuration should you use? A. load sharing mode failover partners B. a failover cluster C. hot standby mode failover partners D. a Network Load Balancing (NLB) cluster Answer: C Explanation:

Unlike the Load Balance mode, where the 2 DHCP sen and decide whether to respond to the client or not, in the MAC address of clients. The remember of the hand respond to any client requests at all while operating in standby server transitions into Communication Interru active server is up, the standby server retreats into star facilitates failback of the clients back to the active ser

## http://blogs.technet.com/b/teamdhcp/archive/2012/09/03/dhcp-failover-hot-standby-mode.aspx

http://blogs.technet.com/b/teamdhcp/archive/2012/09/03/dhcp-failover-hot-standby-mode.aspx QUESTION 11[8 Your company has](http://examgod.com/l2pimages/4359f7ac92ab_77E7/clip_image00132.jpg) a main office and a branch office. The main office is located in Detroit. The branch office is located in Seattle. The network contains an Active Directory domain named adatum.com. Client computers run either Windows 7 Enterprise or Windows 8 Enterprise. The [main office contains 1,000 client computers and 50 servers. The branch office contains 20 client](http://blogs.technet.com/b/teamdhcp/archive/2012/09/03/dhcp-failover-hot-standby-mode.aspx) computers. All computer accounts for the branch office are located in an organizational unit (OU) named SeattleComputers. A Group Policy object (GPO) named GPO1 is linked to the SeattleComputers OU. You need to configure BranchCache for the branch office. Setting

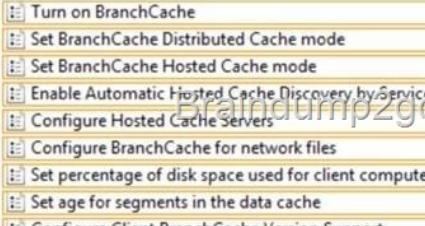

**E** Configure Client BranchCache Version Support

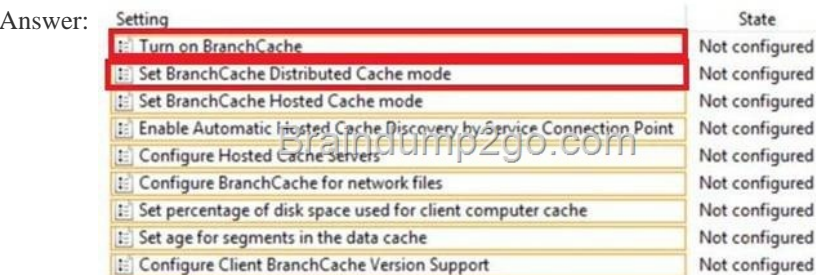

 QUESTION 119 You have a s[erver named Server 1 that runs Windows Server 2012 R2. Serv](http://www.imcsedumps.com/?p=338)er1 has five network adapters. Three of the network adapters are connected to a network named LAN1. The two other network adapters are connected to a network named LAN2. You create a network adapter team named Team1 from two of the adapters connected to LAN1. You create a network adapter team named Team2 from the two adapters connected to LAN2. A company policy states that all server IP addresses must be assigned by using a reserved address in DHCP. You need to identify how many DHCP reservations you must create for Server1. How many reservations should you identify? A. 2 B. 3 C. 5 D. 7 Answer: B Explanation: 3 adapter on LAN 1 2 adapters on LAN 2 2 adapters on LAN 1 used in a team, so that's 3 - 2 leaving 1. 2 adapaters on LAN 2 used in a team, so that's 2 - 2 leaving 0. 1 team on LAN 1 + 1 team on LAN 2 + remaining adapter on LAN 1 = 3. QUESTION 120 Your network contains an Active Directory domain named contoso.com. The domain contains a server named Server1 that runs Windows Server 2012 R2. Server1 has the IP Address Management (IPAM) Server feature installed. IPAM is configured currently for Group Policy-based provisioning. You need to change the IPAM provisioning method on Server1. What should you do? A. Run the ipamgc.exe command. B. Run the Set-IPAMConfiguration cmdlet. C. Reinstall the IP Address Management (IPAM) Server feature. D. Delete IPAM Group Policy objects (GPOs) from the domain. Answer: C Explanation: You cannot change the provisioning method after completing the initial setup. Confirm the Settings

> You have selected the manual provisioning method to configure required access settings on the managed servers. IPAM provisioning wizard will also: Create IPAM security or pups |<br>• Create IPAM conduase and configure at Q3200.00M • Configure access to IPAM tasks and folders. Click Apply to confirm these settings.

> The managed server provisioning method cannot be changed after completing this wizard.

Passing Microsoft 70-412 Exam [successfully in a short time! Just using Braindump2go's Latest Micro](http://examgod.com/l2pimages/4359f7ac92ab_77E7/clip_image00134.jpg)soft 70-411 Dump: http://www.braindump2go.com/70-412.html